# **«Текст должен быть красивым!»**

### Здравствуйте, дорогие ребята! Начнем урок!

1 вариант 2 вариант

## Как вы пишите домашнее сочинение?

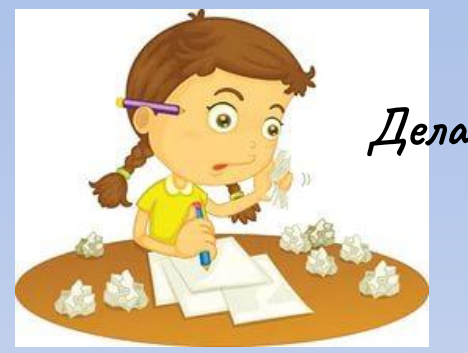

Делаем наброски.

Проверяем и исправляем ошибки

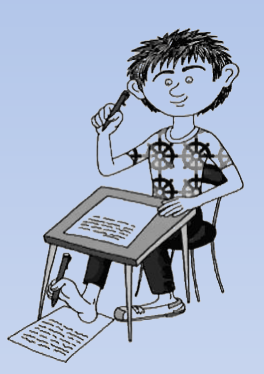

Думаем

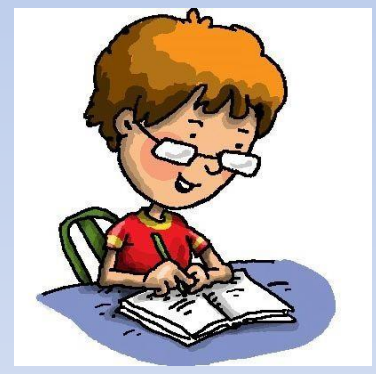

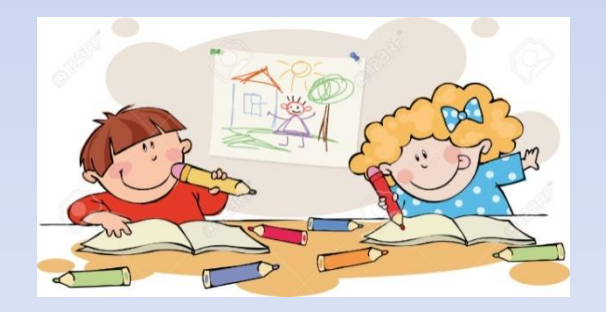

### Аккуратно переписываем в тетрадь

## Попробуйте сформулировать тему

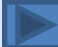

## Посмотрите на фрагменты текста и сравните их

Утро. Тишина. Мы услышали громкий хохот. Артур и Саша играли у костра.

Impo Muunna Ma yawunani urpaiu y kocmpa.

Hpacubue uspugmu Cpacubue uspugmu Kpacubou uspurfmoi Koacuboxe usouqunoi Khacaboic arþaghmói Жрасивые шридты Красивые шрифты

Лопатой можно окопать берёзы в парке. А можно и грядки под капусту вскопать. Но как быть, если нужно вырыть очень много земли? Тогда на помощь приходит не ручная лопата, а машина-лопата. Называется такая машина экскаватор.

Люди давно стали использовать лопату.

Гроза атмосферное явление, заключающееся в электрических разрядах принимает мрачный между так называемыми вид. Вот задрожала кучево-дождевыми (грозовыми) облаками или становятся какого-то между облаками и земной поверхностью.

(Из энциклопедического словаря)

Вся окрестность вдруг изменяется и осиновая роща; листья бело-мутного цвета, ярко выдающегося на лиловом фоне тучи, шумят и вертятся; макушки больших берез начинают раскачиваться... Молния вспыхивает как будто в самой бричке.

attr at Meili Bilcupi. t erkiat al-Meischin Disuxar ins. Poita Phat vent hat went muts win a cugi moul veg et mana or getet externer finn er t for olinnan at t ram wer Nong This wife to murder or of came hated matter hip & Strands hay Idian com Muy 11 keanne occurre Amand ha figure

1. Обычный блок текста. Шрифт Arial, цвет черный, размер 10pt, отступ автоматический, расстояние между буквами 0

2. Шрифт тот же, размер 9pt, курсив, расстояние между строками 14pt, расстояние между буквами 75, цвет ff0000, часть текста подчеркнута

Ulpudem noboù necmangapmnouñ, nanpumep, Aguarelle, pagnep 12pt, omenyn sieology enpokasiu abno, meology<br>6ykbasiu - 75, kak bo 2 gaganuu, выравнивание блока мексма но ширине Groka,

4. Скомбинировать несколько видов шрифтов: с насечками, без насечек, рукописный, MANNHONNCHEN, DEKORATIVITJ

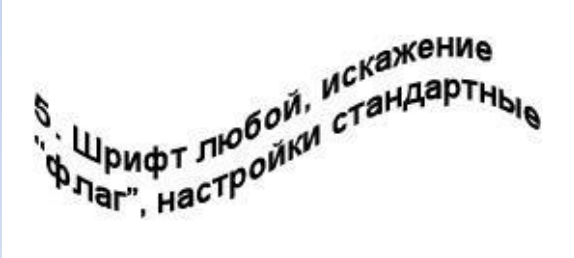

**AU HAHODIJEHOB Ta nioble** 6. Текст внутр 7. Текст по контуру (сно  $5\frac{1}{2}$  (BqV)<br>  $5\frac{1}{2}$ <br>  $6\frac{1}{2}$ <br>  $3\frac{1}{2}$ <br>  $3\frac{1}{2}$ <br>  $3\frac{1}{2}$ <br>  $3\frac{1}{2}$ <br>  $3\frac{1}{2}$ <br>  $3\frac{1}{2}$ <br>  $3\frac{1}{2}$ **ВНУТРИ** ы , настройки желанию,

выравнивание ширине ВКЛЮЧИТЬ, также aвтоперенос for text in English, You will see the difference

9. Напишите текст,  $\gamma$ выровняйте по центру, превратите его в растровый и примените любой

CONTIP

 $2420+6$ 

 $\ddot{\delta}$ 

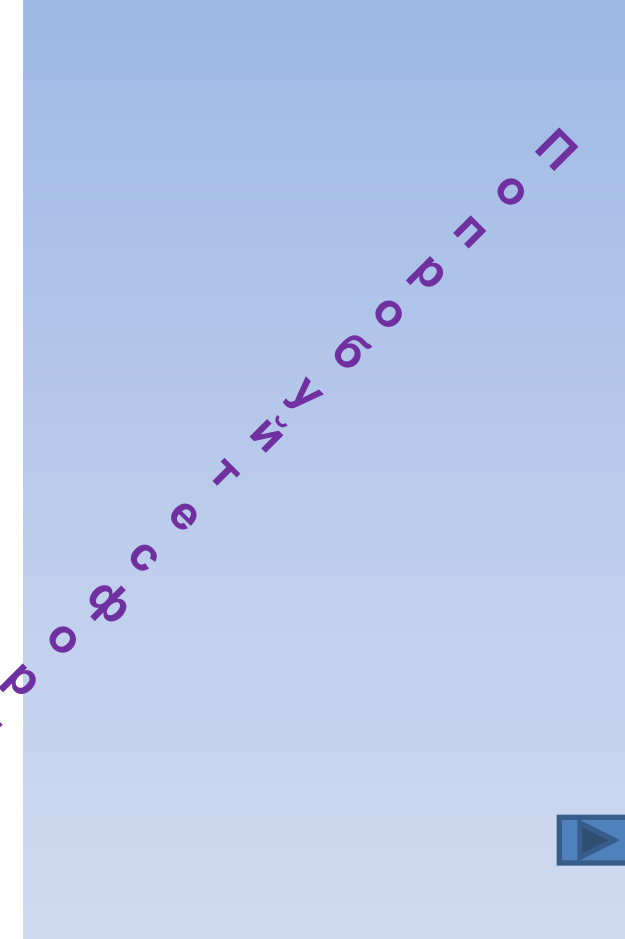

Декабрь, январь, февраль - зимние месяцы Март, апрель, май - весенние месяцы.

#### Июнь, июль, август - летние месяцы.

Сентябрь, октябрь, ноябрь - осенние месяцы.

1 строка - шрифт Tahoma, размер 12, жирный; 2 строка - шрифт Times New Roman, размер 18, курсив; 3 строка - шрифт Arial Black, размер14, подчеркнутый; 4 строка - шрифт Verdana, размер 11.

### **Актуализация знаний**

 А теперь давайте повторим то, что уже знаем о текстовых документах. Для этого «превратимся» в жокеев и лошадей.

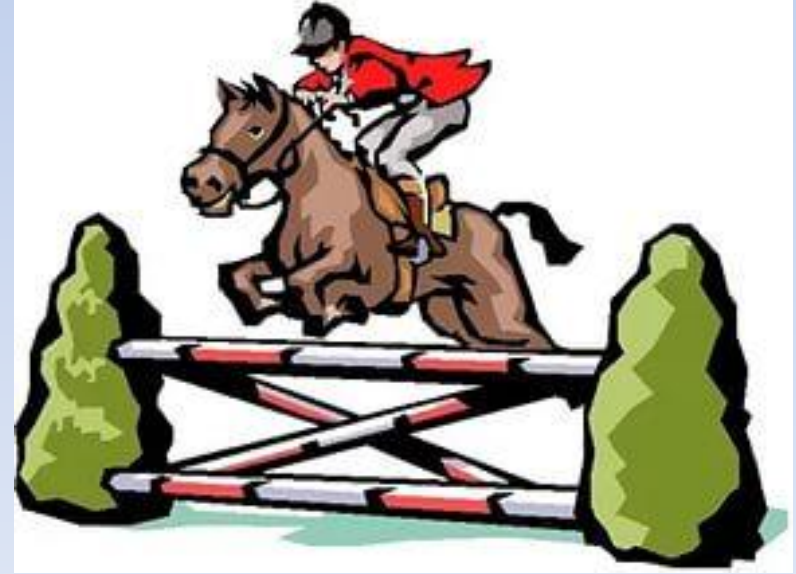

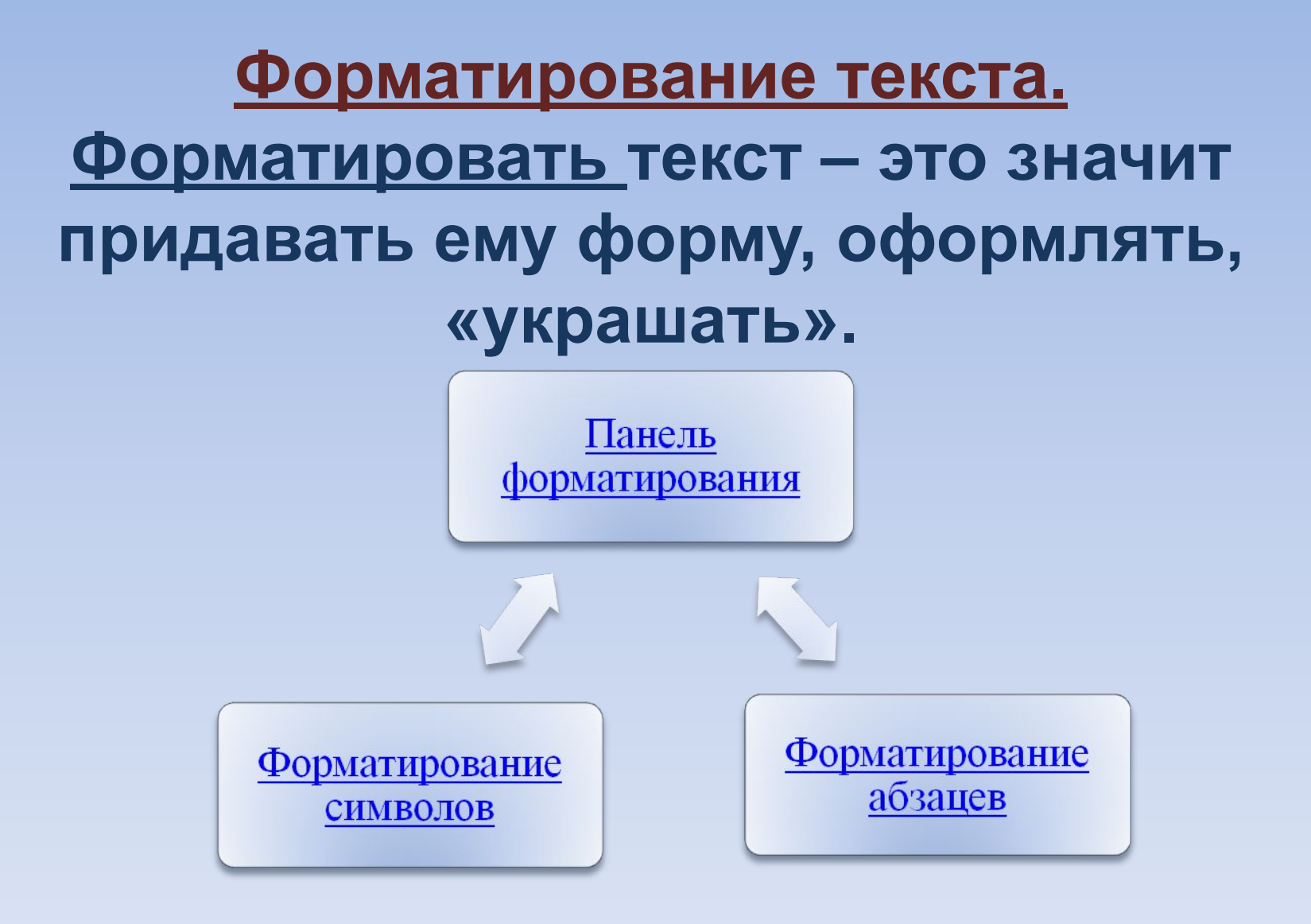

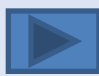

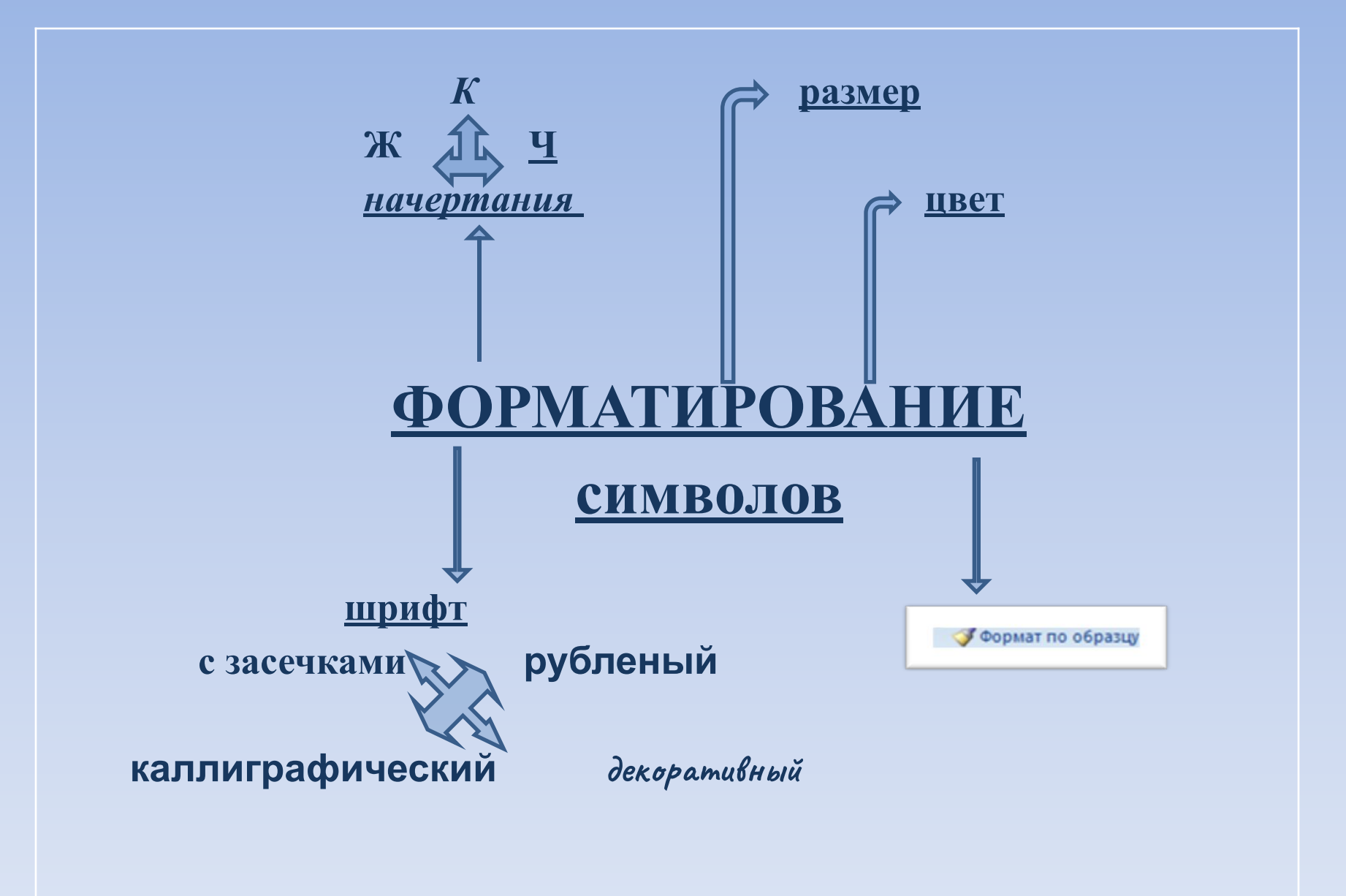

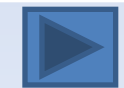

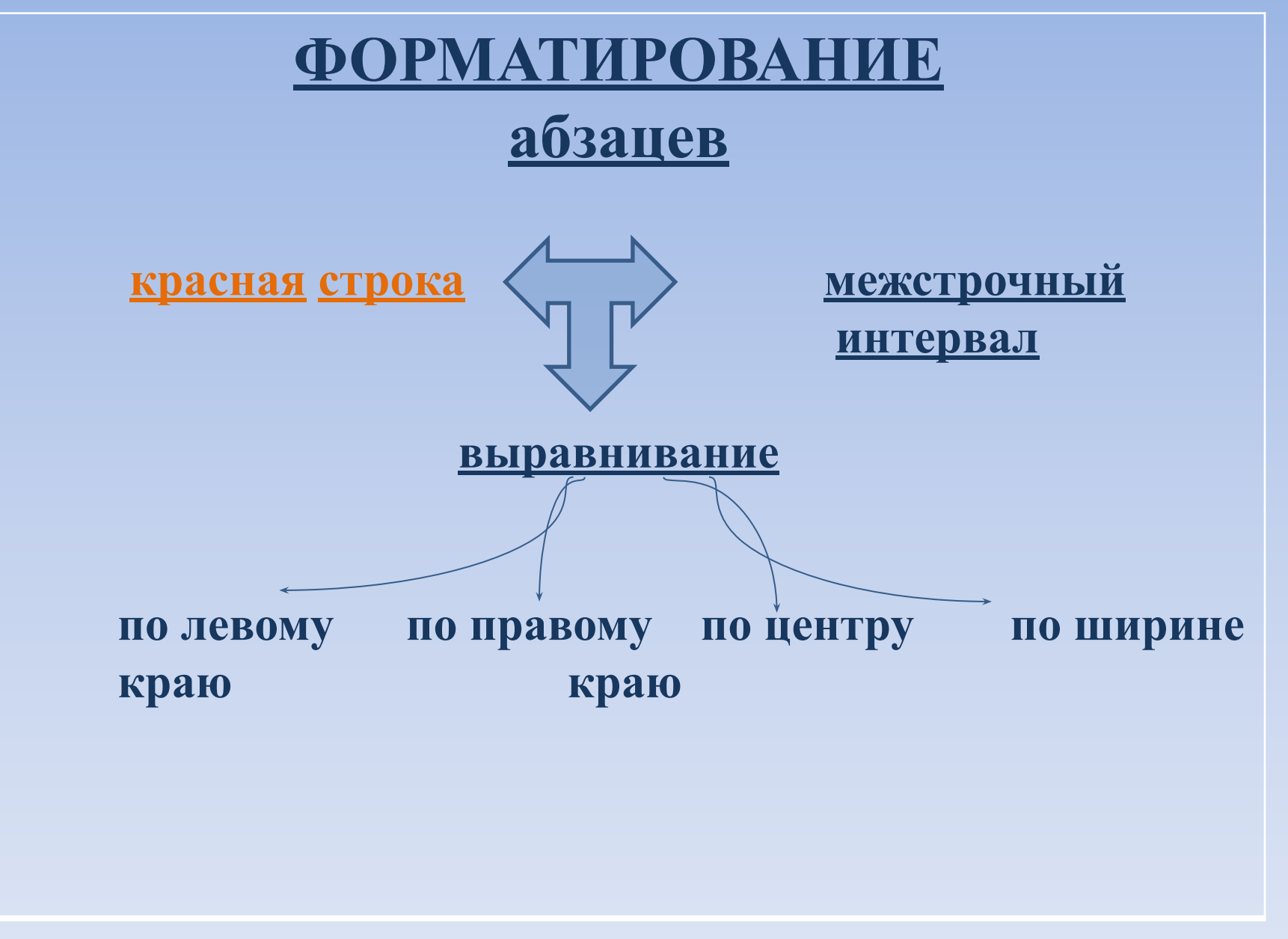

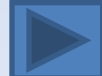

### **Панель форматирования**

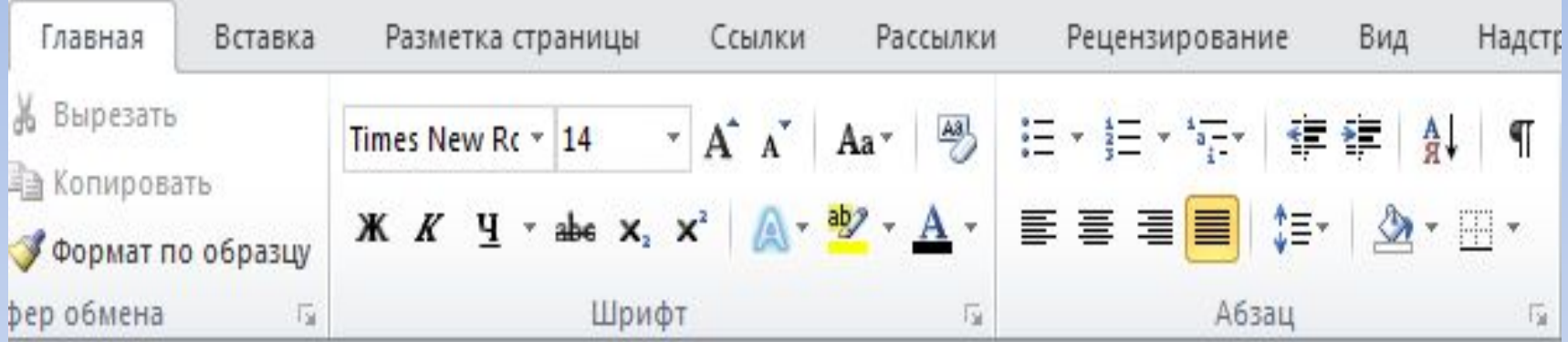

 Сегодня мы освоим только некоторые кнопки этой панели. Но постепенно, работая с текстовыми документами в 6, 7, 8 классах, вы изучите все ее возможности .

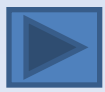

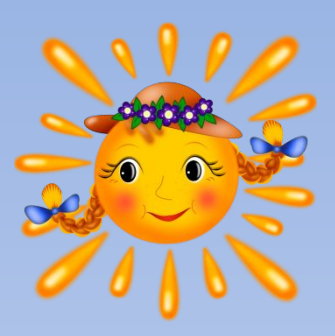

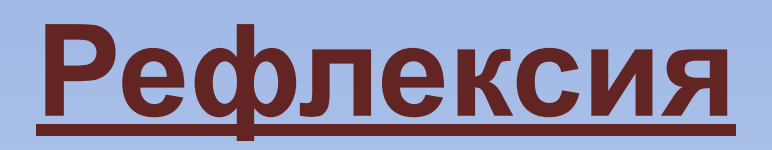

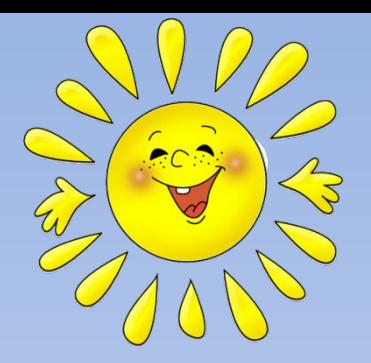

- **1.Простой:** Что такое форматирование?
- **2.Уточняющий: Я правильно поняла, что форматирование текста, это не профессиональное требование, а правило хорошего тона?**
- **3.Оценочный:** В чем разница между форматированием текста и форматированием диска?
- **4.Объясняющий: Объясните, как можно форматировать текст?**
- **5.Практический: Где, зачем может пригодится умение форматировать текст в вашей учебной деятельности?**
- **6.Творческий: А это задание для вас будет домашним. Найдите и сфотографируйте (принесите вырезки) примеры различных шрифтов. Это могут быть вывески магазинов, надписи, реклама, газеты, журналы и т.д. Материал можно прислать на электронную почту учителя или принести на следующий урок в распечатанном виде.**

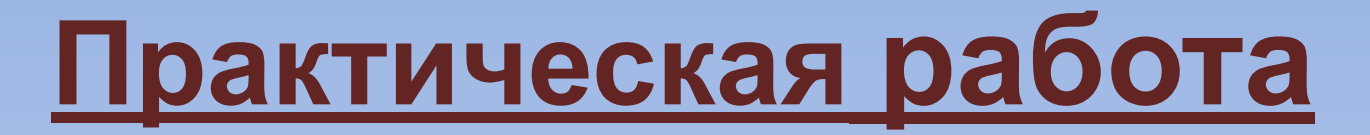

#### **Винегрет овощной.**

*Картофель – 3 шт Морковь – 2 шт Свекла – 1 шт Соленые огурцы – 2 шт*

*Лук зеленый –* 

*Масло растительное – 2 ст. ложки*

*Перец молотый, горчица, укроп – по вкусу*

*Листья салата*

 **Огурцы, вареный картофель, свеклу, морковь нарезать тонкими ломтиками, лук нашинковать. Овощи выложить в посуду, перемешать, заправить маслом с добавлением перца, соли, горчицы. Готовый винегрет поставить в холодильник.**

> **При подаче на стол винегрет уложить горкой в салатник, украсить зеленым салатом, посыпать укропом.**

# **Спасибо за урок! Жду ваших творческих работ!**

Урок подготовила учитель информатики Т. А. Степанова